## **DE10-Pro FAQ**

,,,,,,,,,,,,,,,,,,,,,,

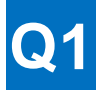

**將 DE10-Pro 開發板安裝到 PC 主機的 PCIe 插槽之後,除了 PCIe 供電,還需要外接額外電源 來供電嗎?**

111111111111

A1: DE10-Pro 開發板的 SW1 預設設置為 ON 狀態, 將板卡插到主機上以後,需要同時外接 2x4 pin 的電 源,板卡才能啟動。

如果 SW1 設置為 OFF 狀態,將板卡插到主機上以後,可以不用外接電源。

PS: DE10-Pro 開發板不同於其他的 PCIe 開發板,它的功耗比較大 (依設計的實際複雜情況而定), 我們建 議外接電源。

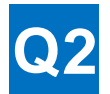

**使用 Quartus Prime Pro 19.1 版本軟體,通過 USB Blaster II 配置 DE10-Pro 板卡時,發現系統 能正常的識別到 USB 設備,但是下載時 Signaltap 視窗卻識別不到 FPGA 裝置,這個問題該如 何解決呢?**

A2 : 這個並不是 FPGA 設備出現了故障。

解決該問題,您可以通過安裝 patch 0.03 ,再重新上電 FPGA ,或者升級 Quartus Prime Pro 軟體到 19.2 版本。

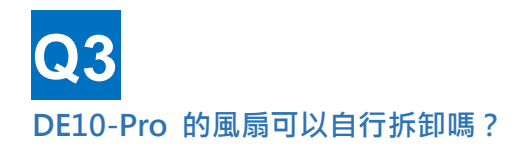

A3: DE10-Pro 的風扇跟其他 PCIe 板卡的風扇不一樣, 安裝的平整度和密合度都會影響其散熱效果, 所以不 建議您自行拆卸。

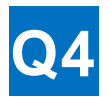

**使用 DE10-Pro 運行 OpenCL 時,確認已經正確安裝驅動程式, 為什麼在執行 aocl diagnose 時, 還會出現如下錯誤呢?**

## **"ERROR:Cannot load board library C:\intelFPGA\_pro\18.1\hld\board\DE10\_Pro\windows64\bin\terasic\_de10\_pro\_mmd.dll"**

A4 : 請您先確認註冊表內路徑設置是否正確。具體確認步驟如下:

- 1. 使用"Win+R"打開"運行"視窗,鍵入"regedit "打開登錄編輯程式。
- 2. 檢查關鍵路徑是否設置正確(如圖):

HKEY\_LOCAL\_MACHINE\SOFTWARE\Intel\OpenCL\Boards

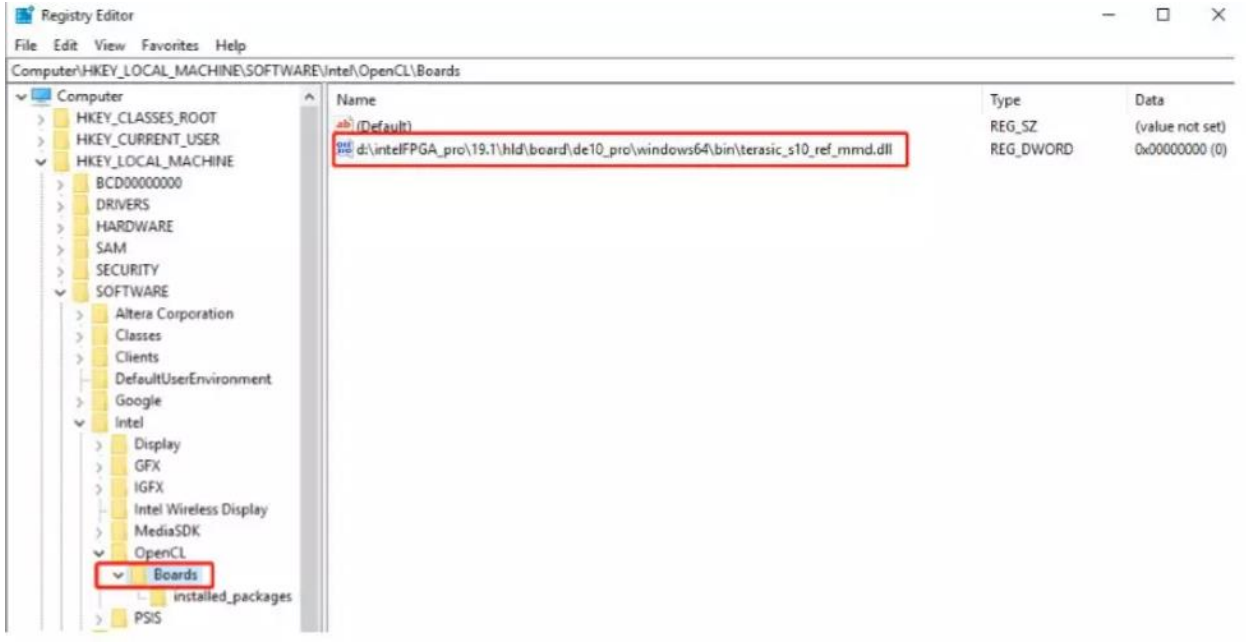

## HKEY\_LOCAL\_MACHINE\SOFTWARE\Intel\OpenCL\Boards\installed\_packages

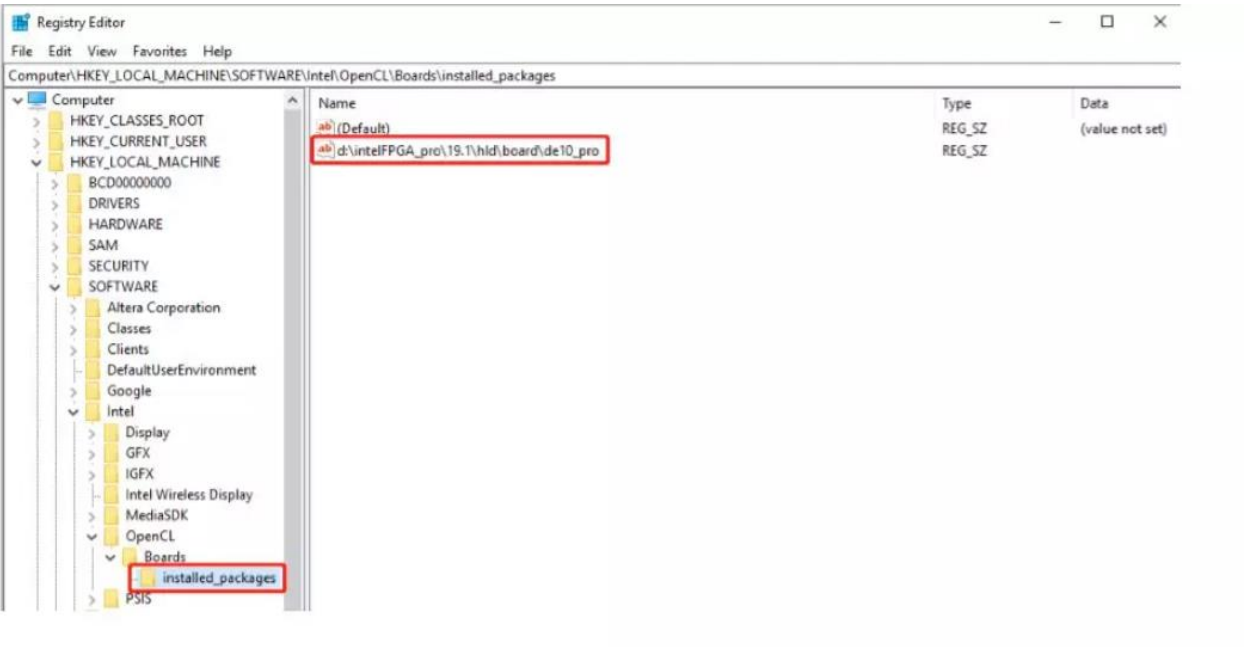